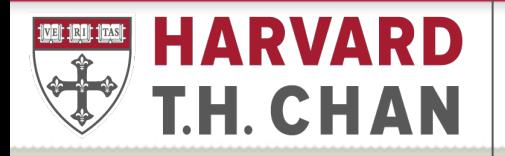

#### **SCHOOL OF PUBLIC HEALTH**

Department of Global Health and Population

## GHP AP Refresher Course

#### GHP's AP Refresher Outline

- GHP AP Team Standard Operating Procedure (SOP)
	- GHP AP Tracking Sheet
	- Turn around time for AP submission
- Concur
	- Employee Reimbursement Chinwe
	- Citibank Corporate Card Vianny
- Buy2Pay (B2P) Jonathan
- Resources and Links
- Questions

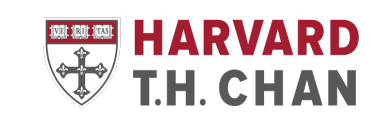

## GHP AP Team Standard Operation Procedure

- AP Tracking Sheet
	- Tracking sheet is an Excel file that logs all received AP items and is distributed among the AP team according to AP team member's portfolio
		- AP items consists of employee reimbursements, corporate card payments, Non-Employee Reimbursements (NERF), invoices, subcontract payments, honoraria, stipends, etc.
		- Updated daily
- GHP AP team turn around time for processing
	- Concur 10 days\* after AP team receives the report and at every approval stage.
		- Employee reimbursements, Citibank corporate card payments
	- Buy2Pay 30 days<sup>\*</sup> after AP team receive the payment request
		- NERFs, invoices, subcontract payments, honoraria, stipends, etc.
	- Buy2Pay Market Place Orders discussed in B2P section

\*All documents provided, no outstanding issues and vendor is active (B2P only)

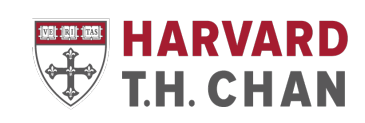

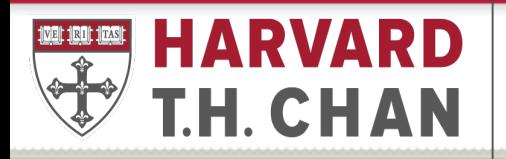

**SCHOOL OF PUBLIC HEALTH** 

**Department of Global Health** and Population

## GHP Presentation – Concur Employee Reimbursement Refresher

#### GHP's Concur Refresher

Processing Employee reimbursements (travel and non travel related expenses) through Concur

- This is available for all Harvard benefits eligible employees only.
- Non-Harvard employees will submit for reimbursement via B2P using a non employee reimbursement form also known as a NERF.

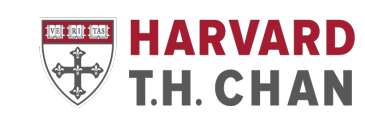

#### Benefits of Concur

Electronic capture of receipt images

- Reimbursed can use the mobile app to upload photos of their receipts and no longer worry about keeping track of them (not for proxy preparers)
- Reduces paperwork and processing time
- Incorporates Harvard Policies and Guidelines
	- Calculates per diem

Alerts:

- If you have not uploaded any paperwork.
- If you are outside the university policy for submission.
- Excessive spending.

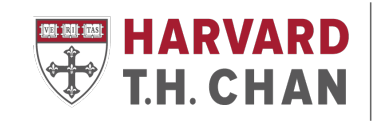

## How to set up your Concur profile

#### Log into Concur

- 1. Go to the Concur Homepage
- 2. Click the link titled **Click to Access Concur** (top right-hand side of the page).
- 3. Your HarvardKey authentication page will appear. Login.
- 4. Concur Travel and Expense will automatically load.

#### **Confirm Personal Information**

After logging into Concur with your HarvardKey, the Concur Home page appears.

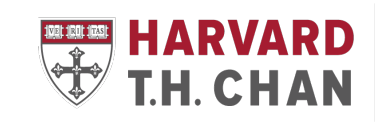

SCHOOL OF PURLIC H

## Reimbursement Timeliness according to Harvard's Policy

- Harvard will reimburse allowable expense to employees who:
	- a. Have paid or incurred allowable expenses while performing services on Harvard's behalf,
	- b. Provide adequate substantiation to Central University Financial Services for these expenses within 90 days of the transaction date. Often, schools/tubs require reimbursements to be submitted sooner to allow for processing time; check your local unit's policies.

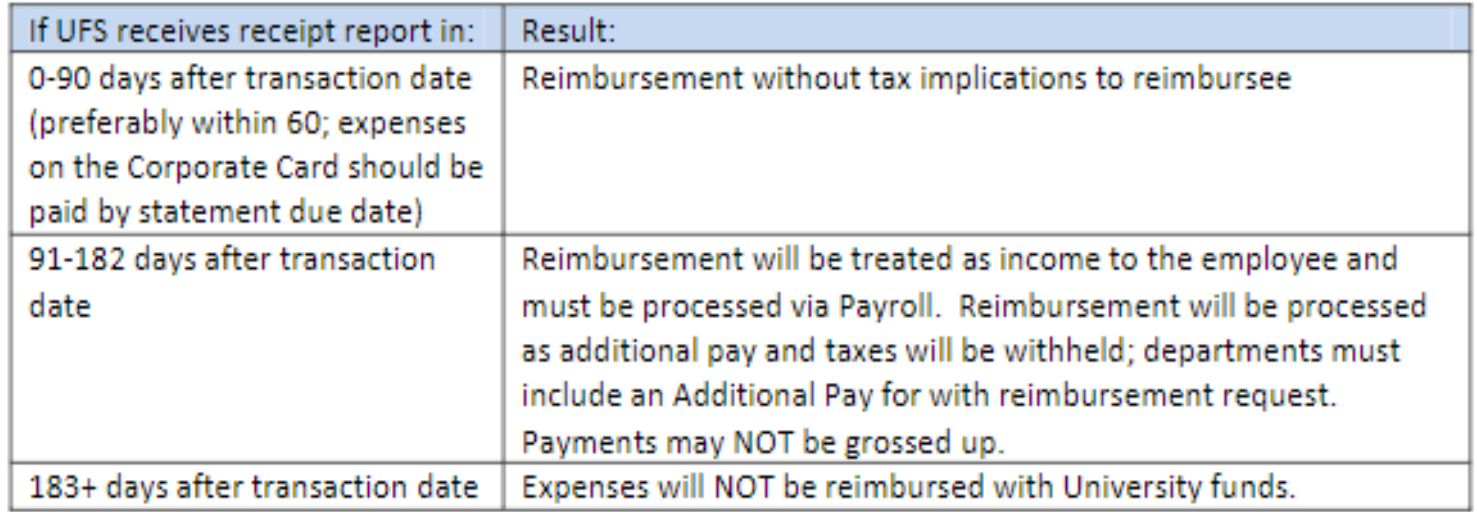

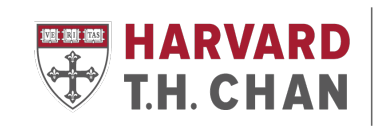

## To reimburse an expense according to Harvard's policy

**Ensure expense is allowable.** For Harvard to reimburse an expense **without tax implications to the recipient, the expense** must be:

- **A) Ordinary,** meaning common and accepted in the normal course of University activities;
- **B) Necessary**, meaning appropriate in nature and amount and;
- **C) Business related**, meaning not a personal expense.
- **D) Harvard business purpose**: 5 W's: Who, What, Where, When and Why

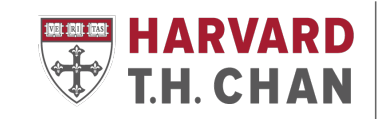

#### Concur Payment Timeline

To submit a for a reimbursement the expense will have had to have been incurred and has occurred.

For example (travel submission):

If a conference is for September  $30<sup>th</sup>$  and the ticket was purchased sometime in July, submission for the conference ticket and all expenses related to this event (air ticket, hotel accommodation, per diem) will be submitted on or after the 30<sup>th</sup> of September.

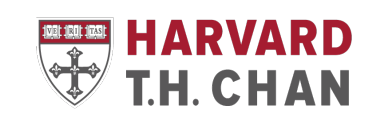

## Documents needed to get reimbursed

- Confirmed and paid for travel tickets including itineraries
- Travel registration with International SOS (international travel only)
- Receipts for purchases; in the case of a missing receipt, use the Missing Receipt Affidavit (MRA)
- Supervisor approval for purchases

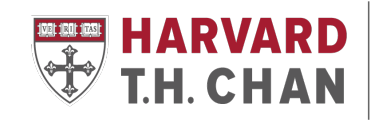

## Where is my reimbursement? Why is it taking so long? Why is the report sent back to me?

- If returned by AP, we would follow up with an email explaining why the report was returned. This could range from:
- The Concur banner not labeled properly.
- Not itemizing and using the Harvard business expense rule (5 W's).
- Sending your report before the expense has accrued/occurred.
- Concur delegates, please use the ready to review button, this alerts the P.I that the report is ready.
- Submitting no /wrong paperwork/ submitting the report late.
- Not following the rules around your award type; especially Federal awards.

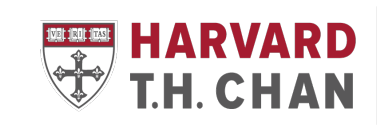

#### Approval process

- Submission of Concur report to the AP Team through Concur
- AP>Grants Manager>Team Leads>Central AP

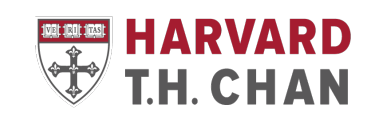

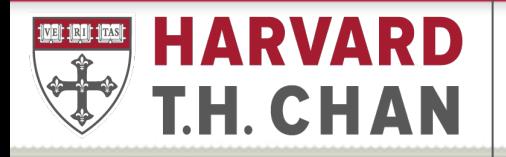

#### **SCHOOL OF PUBLIC HEALTH**

**Department of Global Health** and Population

# GHP Concur Corporate Card Refresher

Version 1.0, September 28, 2022

#### Approval Process once report has been submitted

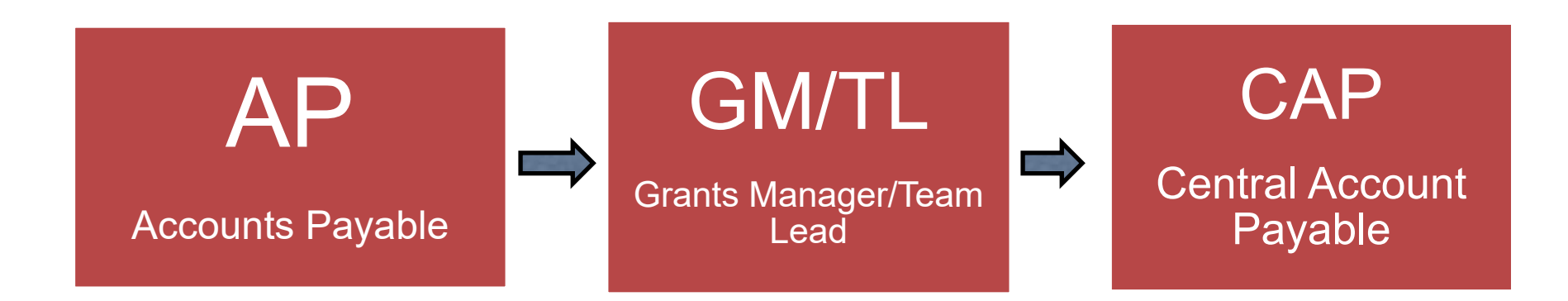

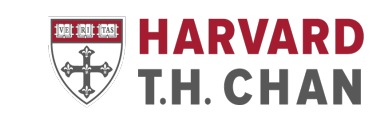

**SCHOOL OF PUBLIC HEALTH** 

## Required Documentation

- Citi Bank Statement
- Itemized receipts for all Business meals
- Receipts for purchases over \$75
- Travel Itinerary if traveling
- Hotel folio if staying in a hotel
- International SOS email (Due to COVID) for international travels

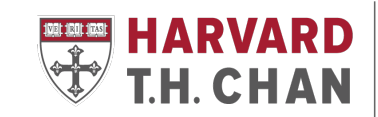

## Key Time Frames

- Citi Bank Statements get released on the 16<sup>th</sup> of each month
- **Statement period:** Run from the 16<sup>th</sup> of the previous month to the 15<sup>th</sup> of the current month.
	- *Example:* September 2022 Statements are from *August 16th-*

*September 15th*

• 5-7 business days to submit reports in Concur to the AP Team

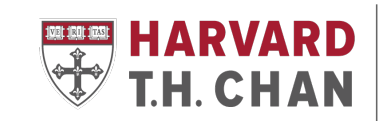

### Naming Convention for Corporate Card Concur Report Submission

- The standard naming convention for all corporate card concur report submissions should be the following:
- First Initial, Last Name, Statement Month\*, Year, "CC" (Corporate Card)
- For example, the September 2022 Statement for John Smith should be written as:
	- J.Smith\_September 2022 CC

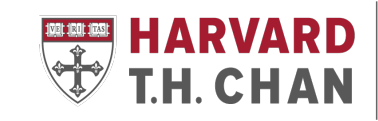

### Late Fees & Personal Expenses

• Late fees are treated as Personal Expenses which are Non-

reimbursable and should be paid as soon as possible

- Users must pay personal expenses (including late fees) incurred by sending the payment directly to Citibank
- Payment Methods:
	- 1. Electronic: through the Citi Bank website. *(preferred method)*
	- 2. Checks: mail the check to Citi Bank with a copy of the

statement

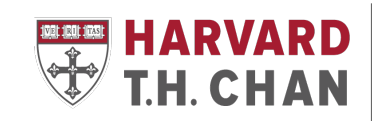

## Missing Receipt Affidavit (MRA)

• Cardholders can only complete an electronic version in Concur of MRA for their expense report.

• Delegates can only submit a PDF version of the MRA as a receipt attachment

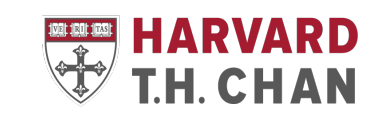

## International SOS

- Requirement for corporate card payments that have any international travel expenses
- Travelers booking tickets through a Harvard-preferred vendor (Ex. Egencia, Travel Collaborative, BCD Travel, or Milne Travel) are automatically registered with International SOS
- Travelers booking tickets through the airline directly or using other, non-preferred agencies, must include proof of registration in the form of either:
- The international SOS Itinerary & Travel Brief registration confirmation email

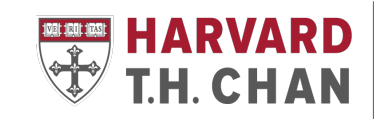

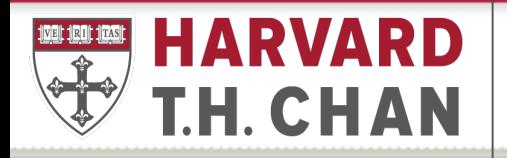

**SCHOOL OF PUBLIC HEALTH** 

**Department of Global Health** and Population

## GHP Presentation - Buy2Pay (B2P) Refresher

## GHP's Buy2Pay Refresher Outline

- GHP AP team's Standard Operating Procedures for Buy2Pay processes
- Buy2Pay Market Place orders (Shopper Role)
- Life Cycle of a Buy2Pay Payment Request
	- Vendor Setup
		- US Citizens
		- Non-US Citizens/Foreign Individuals
		- US Corporations/Entities
		- Foreign Corporations/Entities
	- Payment options
		- Paper checks, Zelle, Paymode-X, Wires
	- Payment Timelines

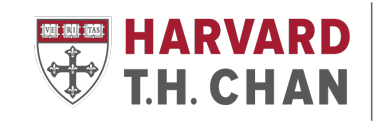

## GHP AP Team Standard Operation Procedure – B2P

- Payment Request (PR) is sent via emailed to the Grant Manager with GHP\_AP email cc'd
	- Invoices, Honoraria's, Non-Employee Reimbursements, Stipends, etc.
- Grant Manager submits the payment request via email to the AP team and GHP AP email along with a completed AP template email and backup documentations
	- Template email contains all the necessary information to process the payment request
- AP Team logs the payment request to the GHP AP Tracking sheet
- The order of processing is based on the payment request receive date
	- High priority or urgent processes of payment request can be requested
		- Request should come from the Grant Manager with a brief description

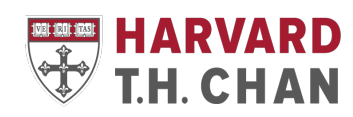

#### Buy2Pay Market Place Quick overview of the Shopper Portal

- Shopper can purchase goods/services from a Harvard preferred vendor
	- ex: WB Mason, Apple, Dell, eShip Global (UPS, FedEx, etc.)\*, etc.

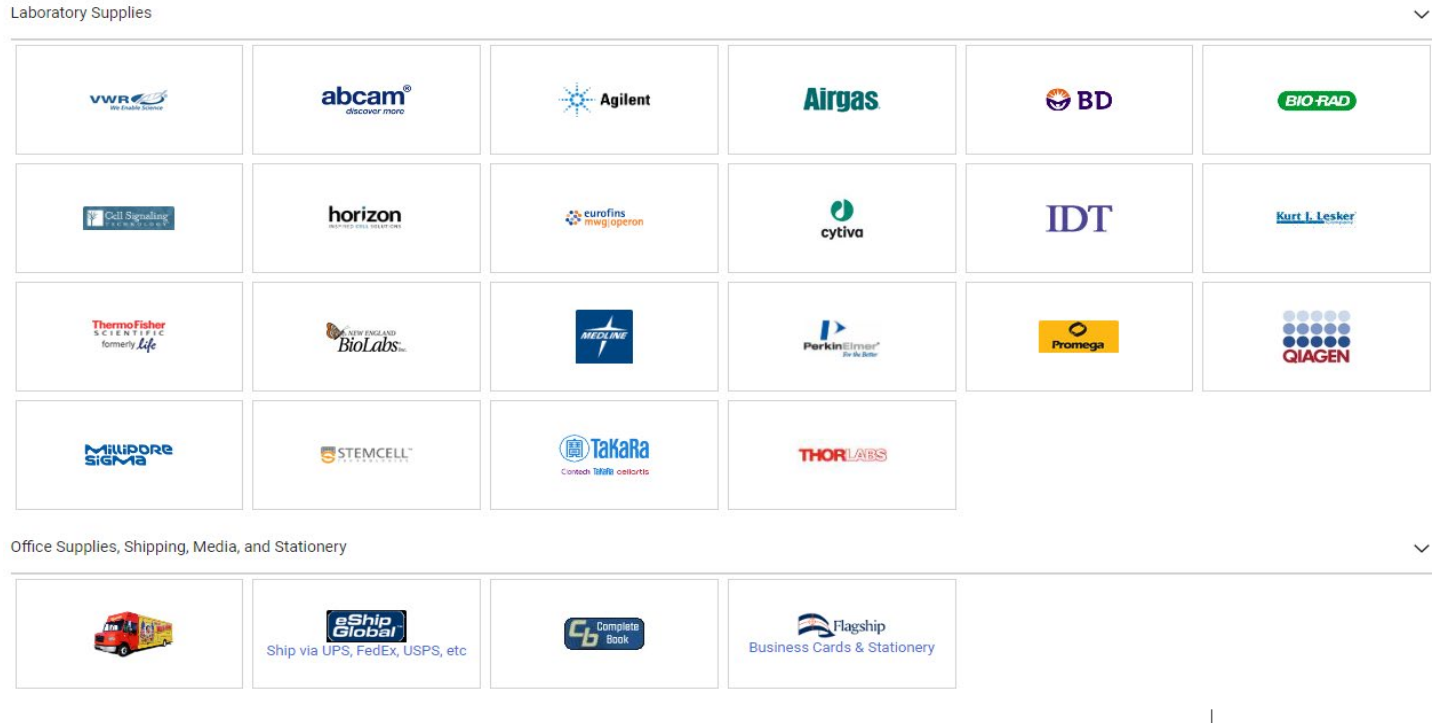

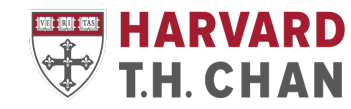

**SCHOOL OF PUBLIC HEALTH** 

#### Buy2Pay Market Place Quick overview of the Shopper Portal

- Submitting a Shopping Cart
	- Shopper will use the punch-out to order goods/services from a preferred vendor
	- Attached backup documents and submits order to their AP point of contact
		- Order request email, order approval, account to charge
	- Submit shopping cart to AP point of contact
	- Once approved, Purchase Order (PO) is sent to vendor
- Receiving and Returning/Adjusting
	- Vendor delivers goods/services along with a copy of the PO
	- Shopper will verify if all items has been delivered by comparing with PO
	- Shopper will need to go to the B2P PO for receiving\* and/or returning/adjusting against the PO
	- Once received in B2P, vendor is paid by Central AP

\*You are not required to record receipt on orders of goods or services under \$2500

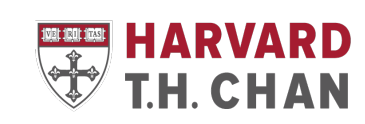

## Buy2Pay Vendor Setup

- AP team to verify if the vendor is in the Buy2Pay system
	- If vendor is active
		- AP team will verify mailing address with requester
	- If vendor is inactive, not found or has a different mailing address
		- AP team will need an email address to (re)send a Buy2Pay invite
- Invited recipient will be sent an Buy2Pay email with links to begin the registration process
- Vendor's registration experience will vary depends on who they are
	- US Citizens and US Corporations/Entities
	- Foreign Individuals/Non-US Citizens
	- Foreign Corporations/Entities
- Buy2Pay vendor setup support available by Central AP via Zoom

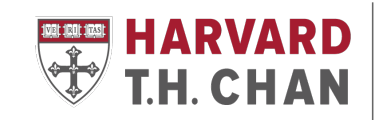

## Buy2Pay Vendor Setup

- Required information and documents needed for creating or updating Buy2Pay profile
	- US Citizens and US Corporations/Entities
		- Signed W-9 form
	- Non US Corporations/Entities
		- Signed W-8 form
	- Foreign Individuals/Non-US Citizens
		- Signed W-8, permanent foreign address, GLAICER\* and US Visa Documents\*
- Supplier experience for setting up vendor profile is available for
	- US Citizens
	- US Corporations/Entities
	- Non-US Corporations/Entities
	- Non US Citizens

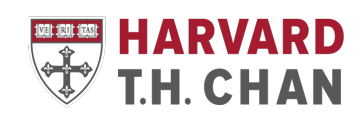

## Buy2Pay Vendor Setup Non-US Citizens

- Foreign Individuals/Non-US Citizens entering the US
	- Requires GLAICER and US Visa Documents to be uploaded to their Buy2Pay Profile
		- Can only be completed after they have entered in US
- Foreign Individuals/Non-US Citizens NOT entering the US
	- Does NOT required GLAICER to be completed
		- Visa type when completing their profile needs to be "NE No Entry."
- GLAICER support is available from the Non-Resident Alien Tax Office at Harvard University
	- Can schedule a 1:1 virtual [meeting](https://nratax.oc.finance.harvard.edu/contact-nra-office)

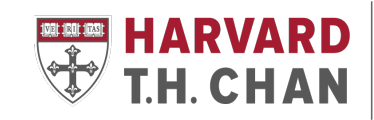

#### Onboarding an Individual US Citizen or Legal Permanent Resident

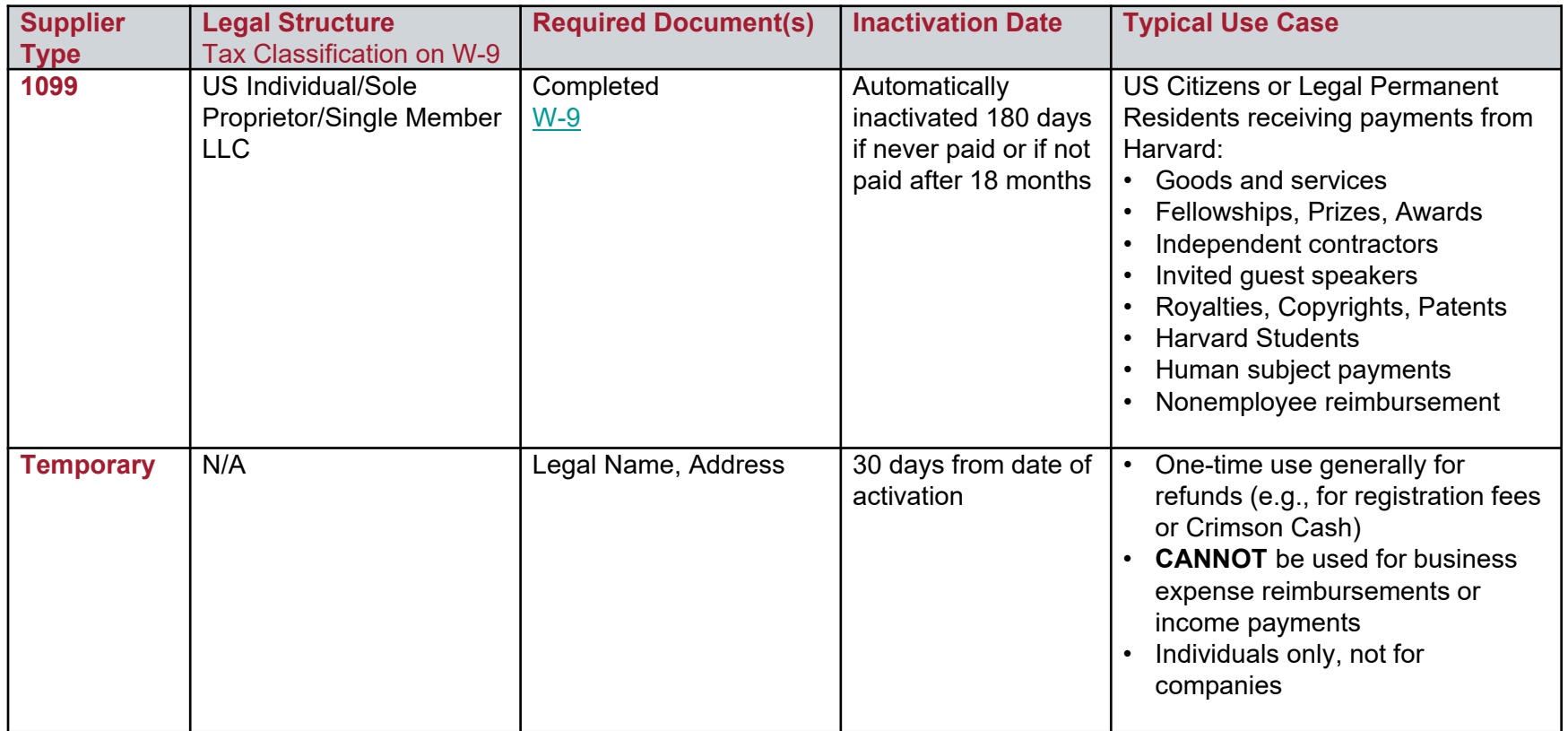

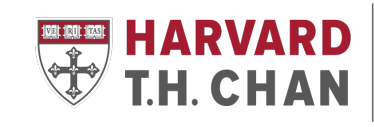

#### Onboarding an Individual Non-US Citizen

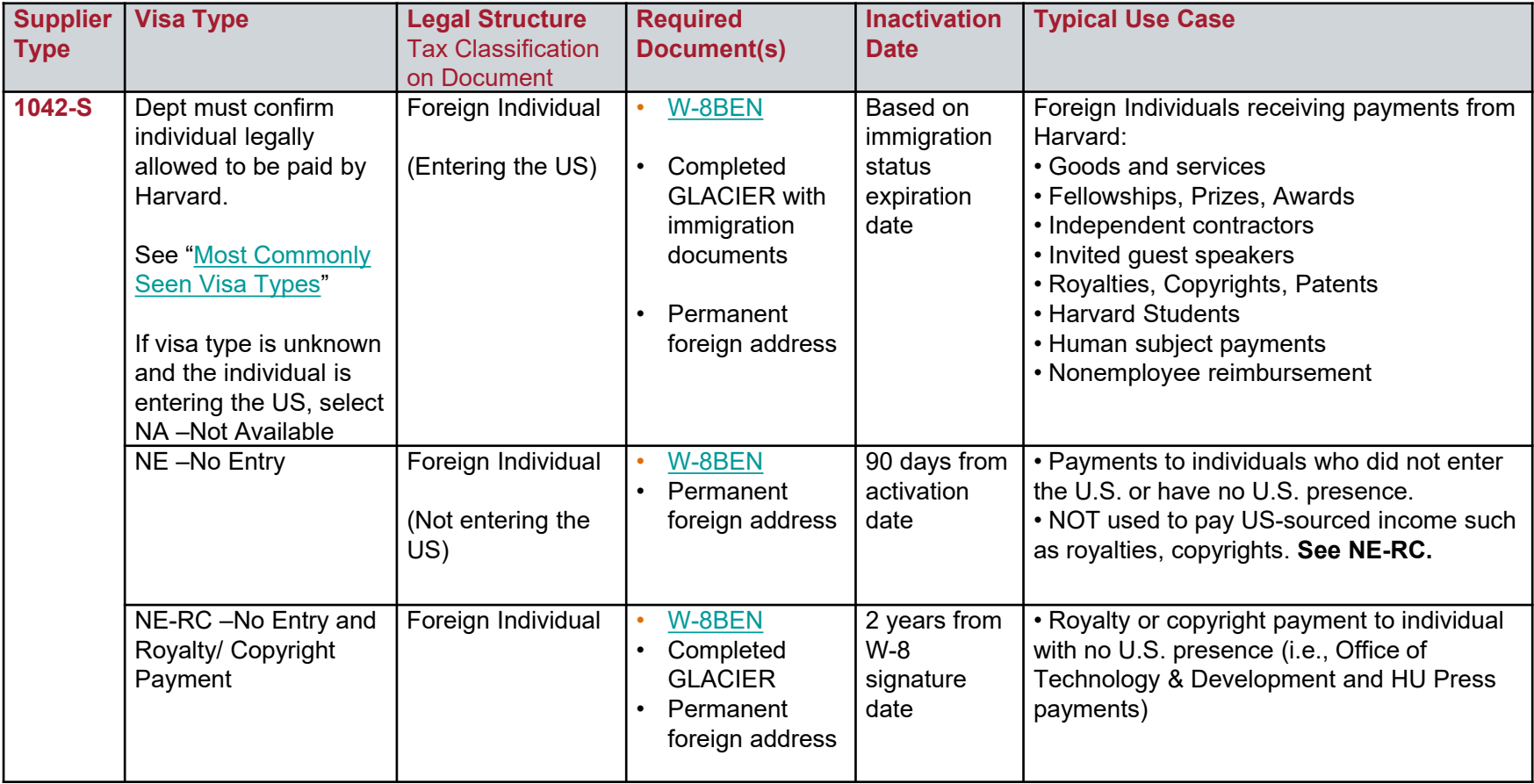

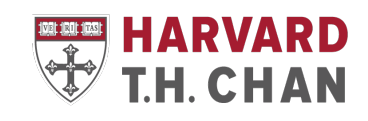

#### Onboarding an Individual Non-US Citizen (continued)

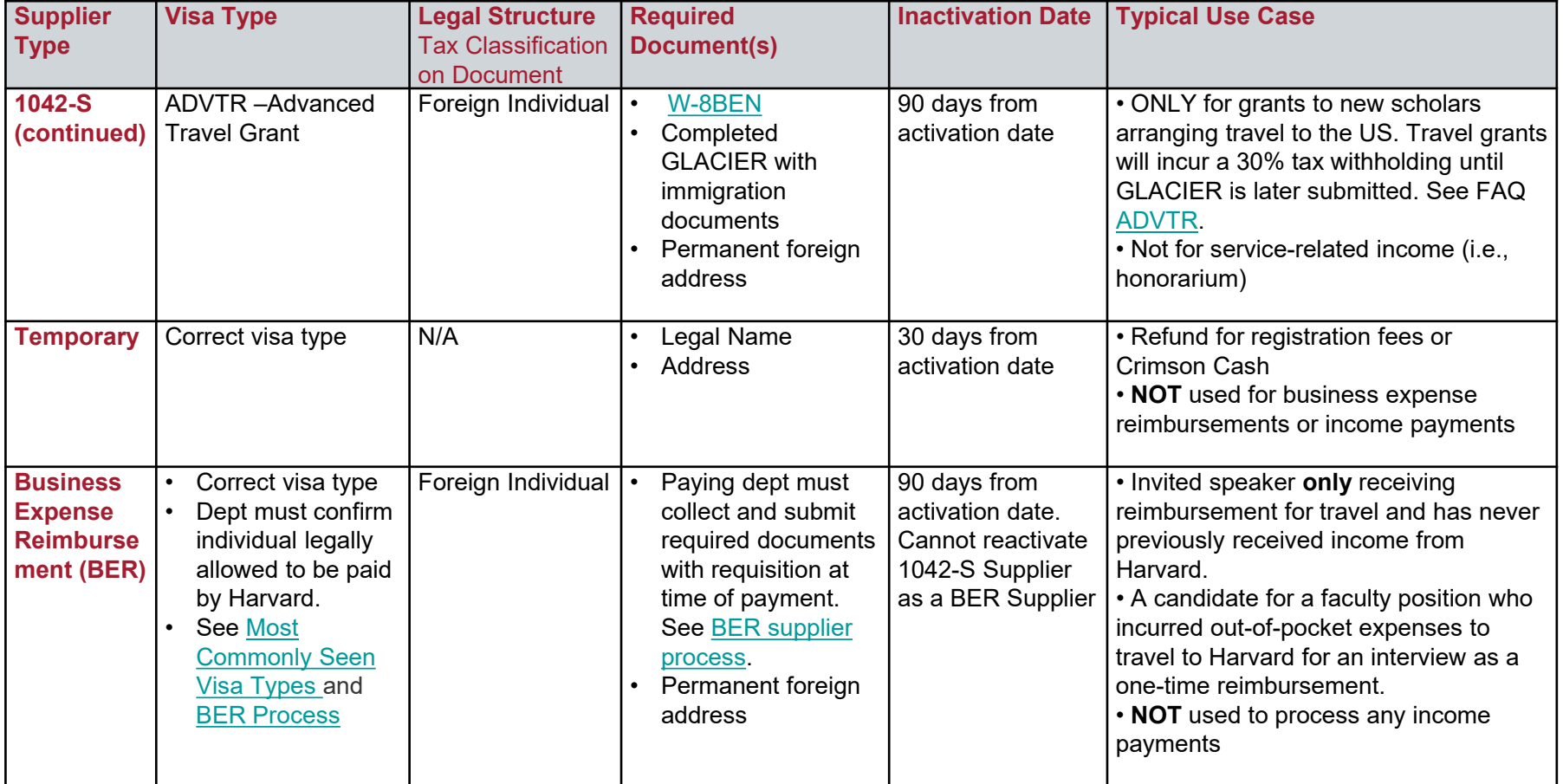

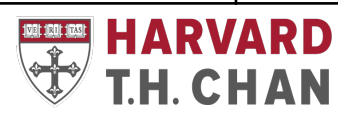

#### Onboarding a New Company US Company/Entity

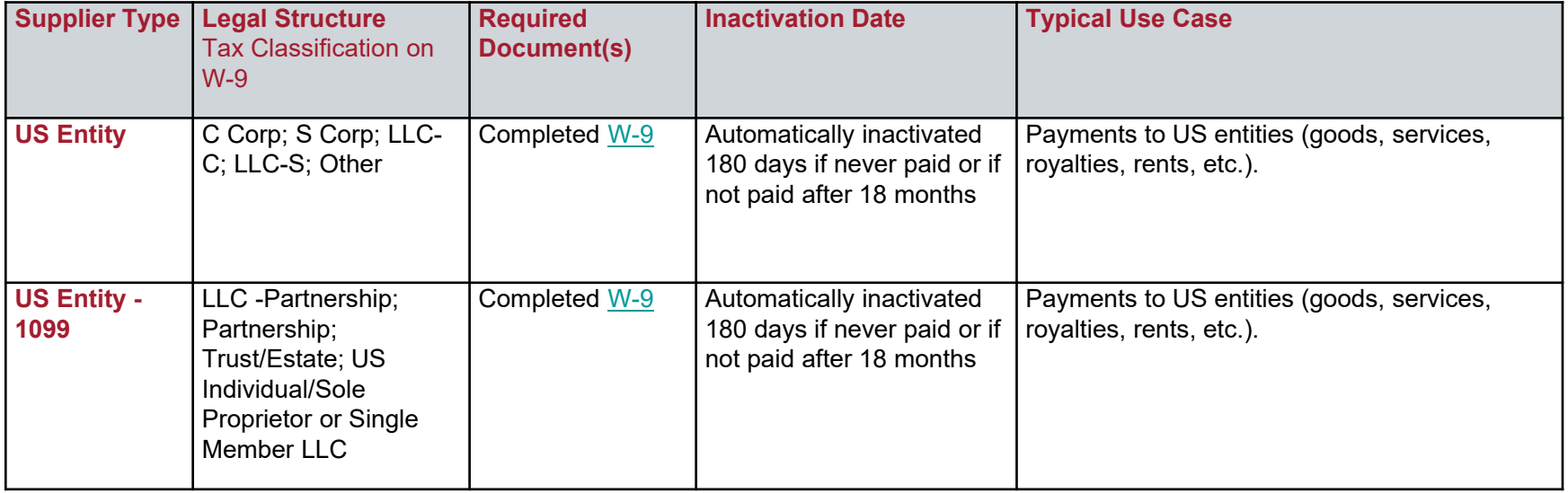

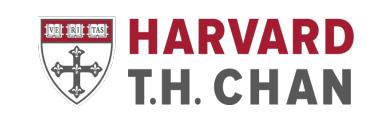

#### Onboarding a New Company Non-US Company/Foreign Entity

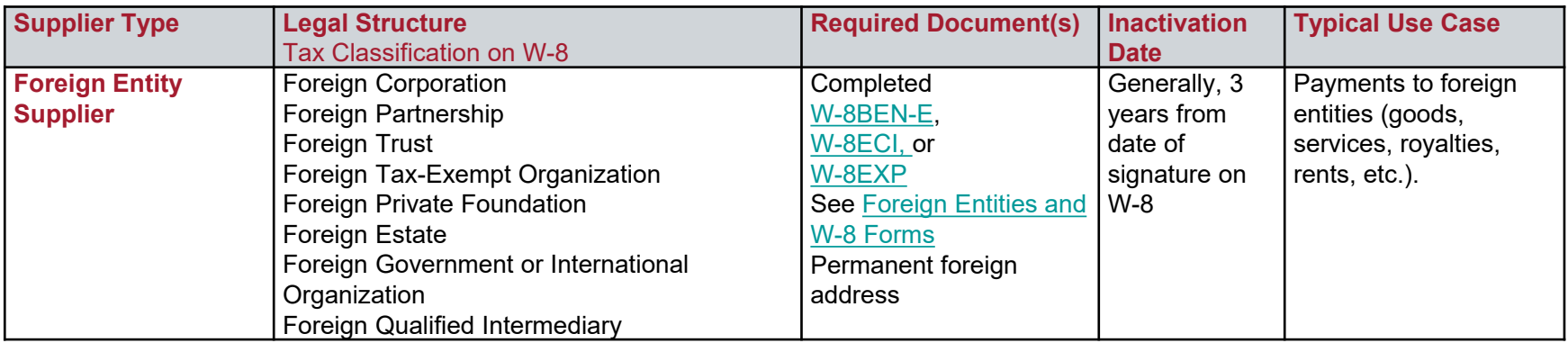

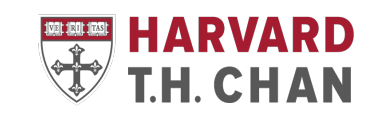

## Buy2Pay Payment Options

- Paper check
	- Default option
	- Mailed to remit address on their Buy2Pay profile
	- Uses United States Post Services (USPS)
- Zelle and Paymode-X (can be updated in vendor's B2P profile)
	- Zelle Electronic Payment to an Individual (both US Citizens and Non-US Citizens) and going to a US bank
	- Paymode-X Electronic Payment to an US Corporation/Entity and going to a US bank
		- US Corporation/Entity will need to register for [Paymode-X](https://oc.finance.harvard.edu/files/controller/files/paymode-x_vendor_information_2020apr16.pdf?m=1587064620)
- Wire Payments
	- Electronic payments to vendors who has a bank outside of US
	- Completed wire form must be submitted with the Payment Request

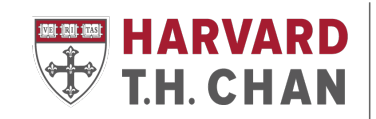

#### Buy2Pay Payment Options Wire Payment requirements

- Wire Payments Can only be used to send funds to banks outside the US
	- US Dollar Wire (USD)
		- Wire payment must be over \$1,000.00 USD
		- Recipient Bank must accept USD
	- Foreign Currency Wire
		- Wire payment can be any dollar amount
		- Must follow Western Union requirements based on what country the wire is going
			- Please reach out to the AP team for more information

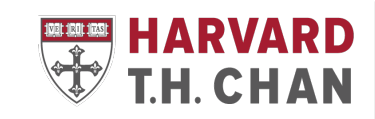

#### Buy2Pay Payment Options Wire Payment requirements

- Beneficiary account name on wire form must match the Buy2Pay profile name.
	- Can update Buy2Pay profile to add a DBA (Doing Business As)
		- Need to upload a W-8 Form\* with the DBA
- Wire verification is needed if:
	- First time wire payment to vendor
	- Any updates in the beneficiary bank information
- Verification done via in person or Zoom (not email)
	- Completed by a Harvard employee
	- Sign and check off "Mandatory Wire Payment Instruction Authentication" on wire form
- Verification is needed due to increase of wire fraud attempts

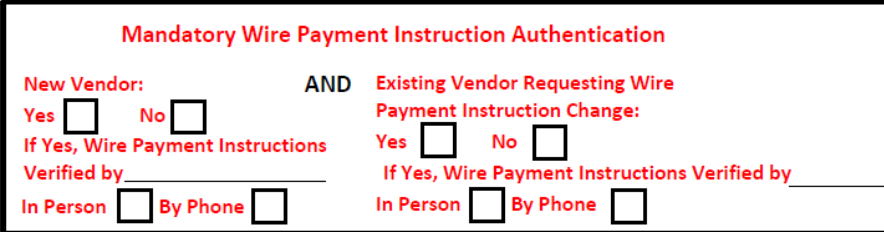

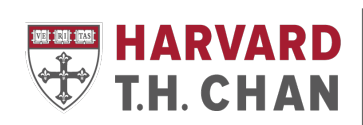

## Buy2Pay Payment Timelines

- Paper Checks
	- Mailed using the Unites States Postal Services
		- Please allow up to 2-3 weeks to arrive
- Zelle and Paymode-X\*
	- Processed every Monday, Wednesday, and Friday
- Wire Payments
	- Processed everyday
- Harvard Payment terms to Supplier
	- \*Invoices Normally 30 business days from invoice date (NET-30 days)
		- If an urgent payment is needed, reach out to GHP AP
	- Honoraria's, Non-Employee Reimbursements, Stipends Immediate

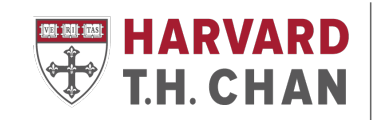

#### Concur Resources and Links

- [Concur training](https://travel.harvard.edu/concur-training)
- [Harvard Policies](https://policies.fad.harvard.edu/pages/honoraria-foreign-nationals)
- [Harvard travel policies](https://travel.harvard.edu/home)
- [Harvard forms](https://hcsra.sph.harvard.edu/forms)
- [International SOS Guidelines](https://travel.harvard.edu/files/procurement-travel/files/international_travel_guidance.pdf?m=1662034924)
- [Missing International SOS Form](https://travel.harvard.edu/files/procurement-travel/files/missing_international_travel_registration_form.pdf?m=1635509313)
- [Missing Receipt Affidavit \(MRA\)](chrome-extension://efaidnbmnnnibpcajpcglclefindmkaj/https:/travel.harvard.edu/files/procurement-travel/files/missing_receipt.pdf)

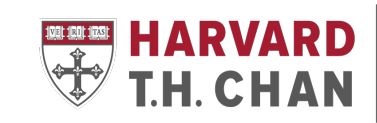

**SCHOOL OF PUBLIC HEALTH** 

## B2P Resources and Links

- [Buy2Pay guides/training/video tutorials](https://b2p.procurement.harvard.edu/eprocurement-ap)
- [Shopper Quick Start guide](https://b2p.procurement.harvard.edu/files/b2p/files/b2p_shopping_quick_start_guide_.pdf)
	- **Receiving, Returning/Adjusting**
- Buy2Pay Supplier registration experience
	- [US Citizens, US & Non-US corporations/entities](https://b2p.procurement.harvard.edu/files/b2p/files/b2p_supplier_registration_experience.pdf)
	- [Non US Citizens](https://b2p.procurement.harvard.edu/files/b2p/files/b2p_supplier_portal_non_us_citizen_self_guided_registration.pdf)
- Non-Resident Alien Tax Office
	- [GLAICER 1:1 Virtual Meeting](https://nratax.oc.finance.harvard.edu/contact-nra-office)
- Electronic Payment registration
	- [Zelle](https://b2p.procurement.harvard.edu/files/b2p/files/b2p_zelle_individuals.pdf)
	- [Paymode-X](https://oc.finance.harvard.edu/how-to/accounts-payable/electronic-payments)
- Wire Forms
	- [USD Wire](https://otm.finance.harvard.edu/files/otm/files/usd_wire_fillable_form_10-2019.pdf)
	- **[Foreign Currency Wire](https://otm.finance.harvard.edu/files/otm/files/fx_wire-transfer_form_10-2019.pdf)**

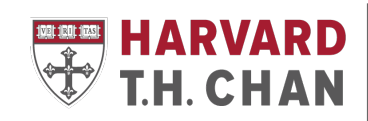

#### Virtual Office Hours

- [GHP AP Team Virtual Office Hours](https://harvard.zoom.us/j/92145650300?pwd=a1BQNyt1a2xlTGJqTjgwSTFYOEtOQT09)
	- Every Wednesday 1:00pm-2:00pm
- [Central AP Virtual Concur Office Hours](https://harvard.zoom.us/j/3164335983)
	- Mondays and Wednesdays 11:00am-12:00pm
- [Central AP Buy2Pay Virtual Office hours](https://b2p.procurement.harvard.edu/node/1130153)
	- Tuesdays and Thursdays 10:00 -11:30am

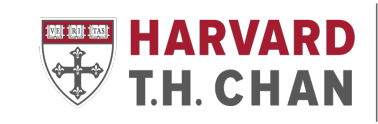

**SCHOOL OF PUBLIC** 

### GHP A/P Team

- Jonathan Yong Accounts Payable Specialist [jgyong@hsph.harvard.edu](mailto:jgyong@hsph.harvard.edu)
- Chinwendu Nwaka-Crockett Accounts Payable Specialist [nwakacrockett@hsph.harvard.edu](mailto:nwakacrockett@hsph.harvard.edu)
- Vianny Diaz Accounting Assistant [vdiaz@hsph.harvard.edu](mailto:vdiaz@hsph.harvard.edu)

• GHP A/P email: [ghp\\_ap@hsph.harvard.edu](mailto:ghp_ap@hsph.harvard.edu)

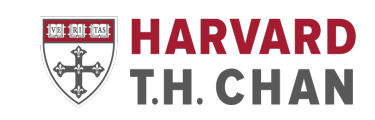

**SCHOOL OF PUR** 

#### Questions?

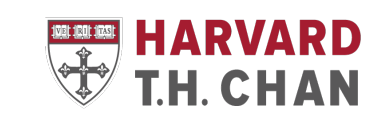

**SCHOOL OF PUBLIC HEALTH**